Below are the *beginning directions* to the complete the AIR application which is located in Infinite Campus Parent Portal.

Log into Infinite Campus Parent Portal

<https://sis.clayton.k12.ga.us/campus/portal/clayton.jsp>

## Select *Campus Parent;* then, enter the *parent username* and password

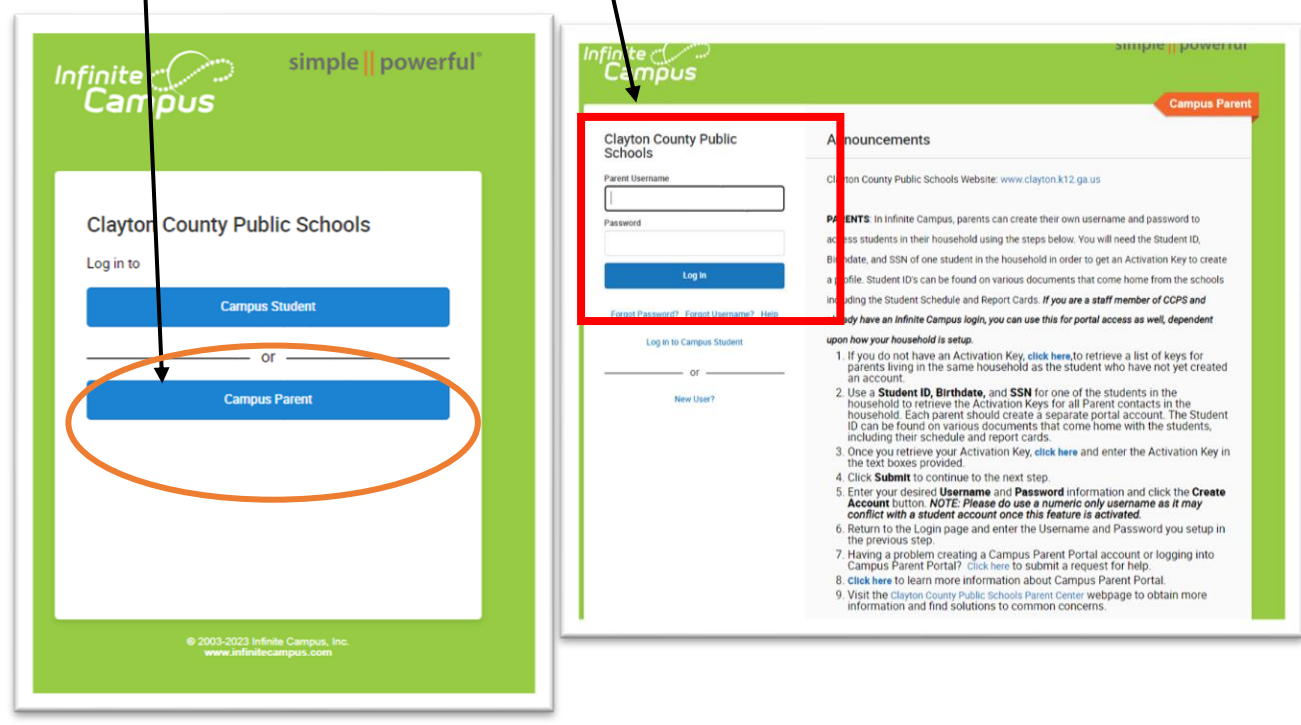

Select the three horizonal lines. Select *More* then *Updates withdrawals and transfers*

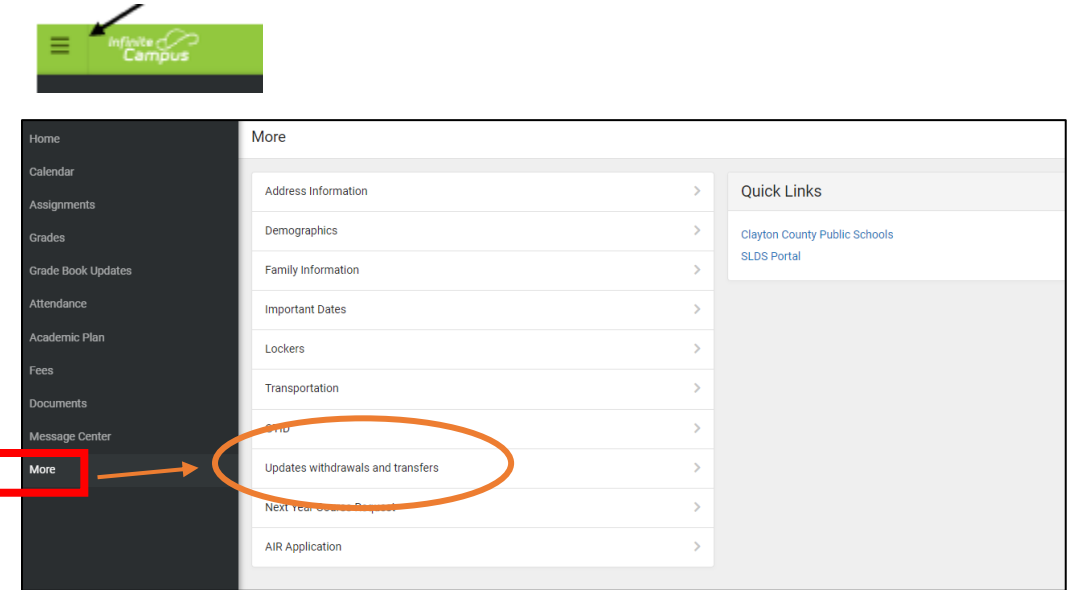

## Select *AIR Application 2023-2024 AIR Application*; then, *Start*

K More | Online Registration

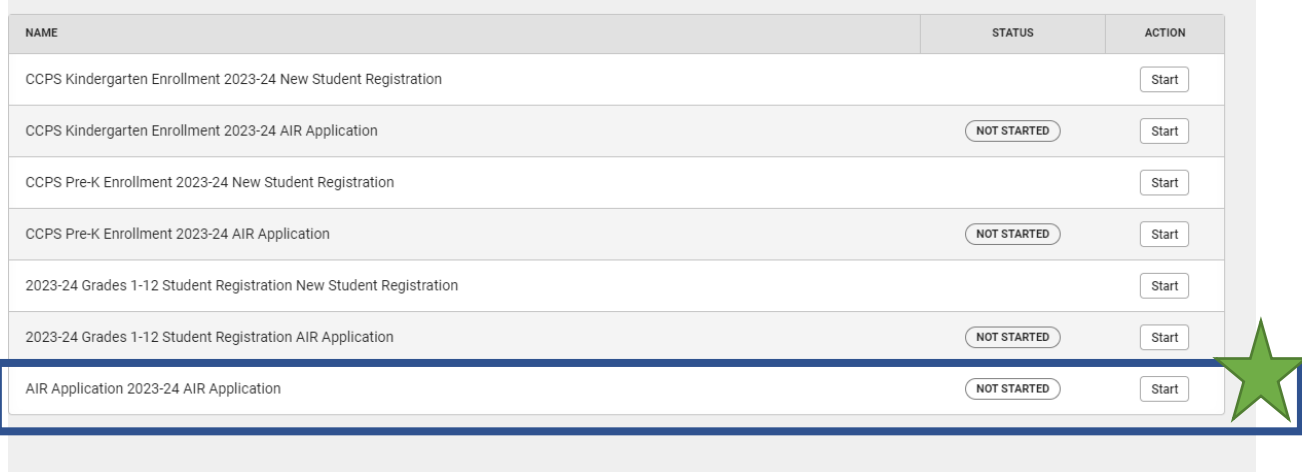

## Your student(s) will appear on this page. Select *Begin Application*

If all of your students do not appear here, do not complete the application. Contact your school for assistance.

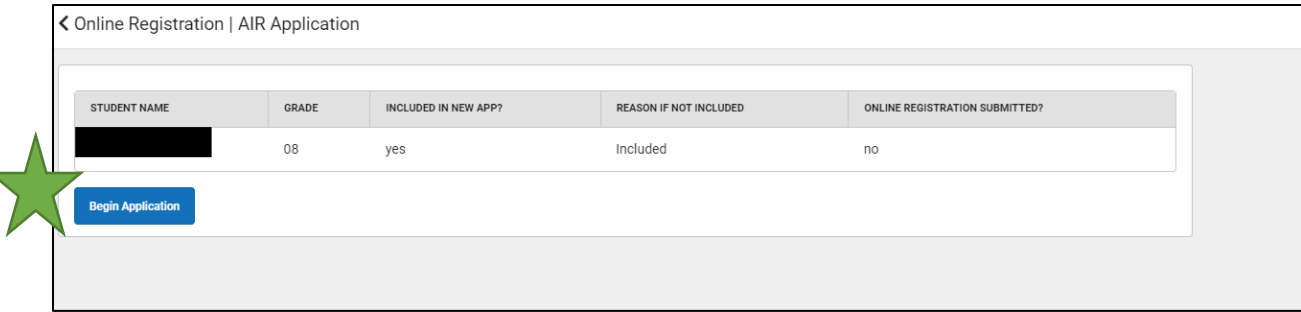